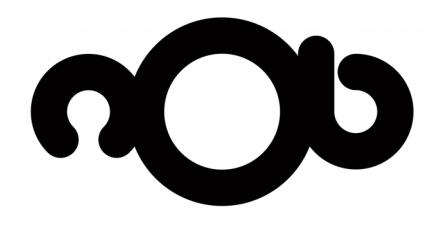

# **User Guide**

**Version 1.0.1 - English Model: nOb 001** [www.nobcontrol.com](http://www.nobcontrol.com/) - [info@nobcontrol.com](mailto:info@nobcontrol.com) NOB CONTROL UG (haftungsbeschränkt) – Am Wehrhahn 16, 40211, Düsseldorf, Germany Handelsregister: Amtsrericht Düsseldorf HRB 76299 Ust-IdNr.: DE304927542

### **Table of Contents**

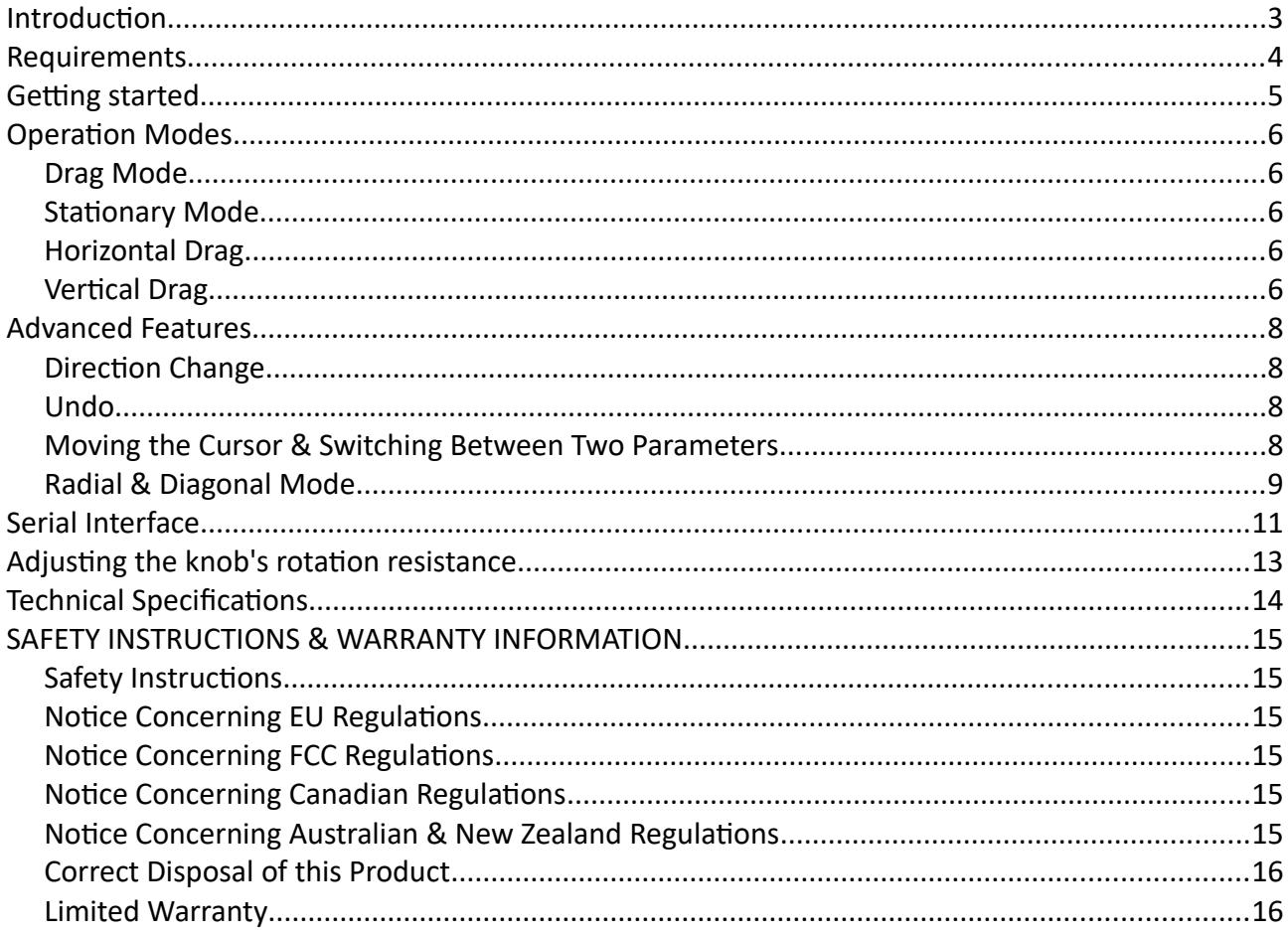

### <span id="page-2-0"></span>**Introduction**

Welcome to nOb's User Guide. nOb is a precise, generic, endless knob controller. It was designed with the author in mind, who wants to adjust any type of on-screen parameter during demanding media production.

By taking control of your mouse cursor position and click behavior, nOb is able to control any parameter you would normally adjust with your mouse, delivering out-of-the-box compatibility with any operating system and software package. You simply have to *hover your mouse cursor over the on-screen parameter* you want to control and *use nOb's big knob to fine-tune it* to taste. Based on the current mode of operation, any draggable user interface element found in modern media production software can be controlled, including sliders, scroll bars, knobs, value indicators and so on.

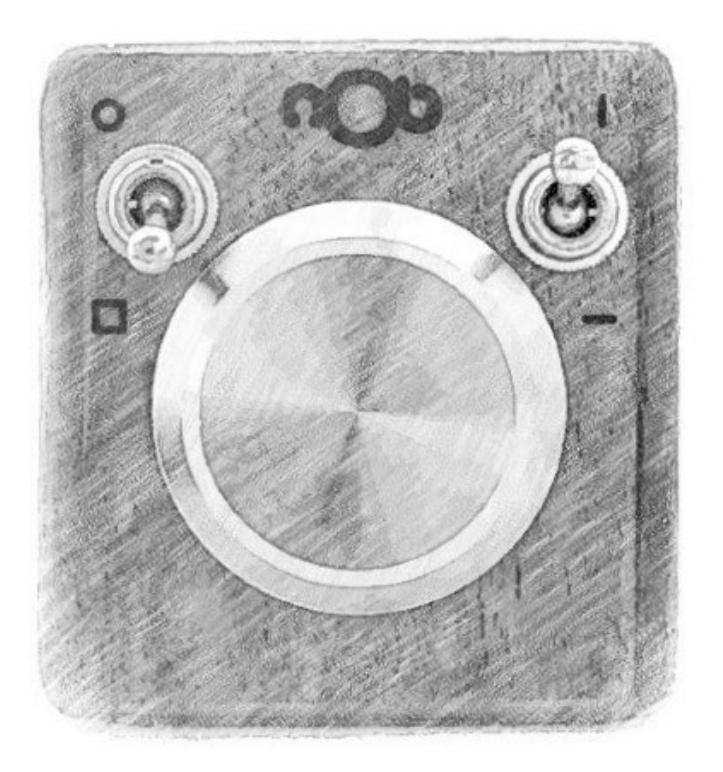

#### *DISCLAIMER*

*By default, nOb works by taking control of your mouse cursor. NOB CONTROL UG (haftungsbeschränkt) assumes no liability for any damages or data loss of any kind that might arise by the improper use of the device. The user is advised to use nOb to control on-screen parameters in media authoring software. Any use of nOb outside a media authoring environment might take place only at the user's own risk.*

### <span id="page-3-0"></span>**Requirements**

nOb requires a USB 2.0 (or above) port and has been tested with the following systems:

- Microsoft<sup>®</sup> Windows<sup>®</sup> XP (and later)
- Apple® MacOSX® v10.1 (and above)
- Linux (Kernel v2.4.0 and above)

### <span id="page-4-0"></span>**Getting started**

nOb implements a class complaint HID device (standard USB mouse or keyboard interface) utilizing an Arduino Leonardo microcontroller. This means that *setting up the device is as easy as plugging a common USB mouse to your computer.*

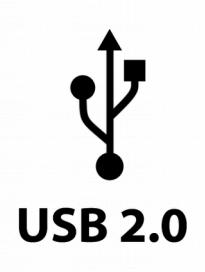

*However*, if you experience any difficulties please follow the steps bellow:

- 1. Connect the USB cable to a USB port (v2.0 or above) on your PC or Mac.
	- Make sure that you *do not touch* any of the toggle switches or the big knob, directly after or while you connect the device. nOb takes a second to calibrate itself upon connecting. Touching the device may disrupt the calibration and lead to touch instabilities.
	- If you decide, you need a USB extension cable, please use a cable *no longer than 1.5m*. Using a longer USB extension cable will not be harmful, but may lead to instabilities.
	- If you connect nOb to a USB hub make sure it is USB 2.0+ compatible and externally powered.
- 2. After connecting, and depending on your operating system, some configuration dialogs may appear. Those dialogs will either concern the automatic installation of drivers for the Arduino Leonardo microcontroller or the configuration of a new keyboard, mouse or network device. Just let any automatic driver installation finish and close any configuration windows that might have appeared. *Do not worry*, if any automatic driver installations fails. Just close the windows and move to the next step.
- 3. Now, you may touch and turn the big knob. You will notice your mouse cursor moving on the screen. If for any reason, this is not the case, unplug nOb and repeat steps 1 to 3 using another USB port.

The next time you connect nOb to your computer, it will work right away, without having to go over the above steps again.

#### **That's it!**

#### **Move on the next chapters to learn all about controlling on-screen parameters with nOb.**

### <span id="page-5-4"></span>**Operation Modes**

nOb features two toggle switches: one on the left and one on the right. You can use those toggle switches to set the operation mode of nOb, depending on the type of the on-screen element you want to adjust. By choosing the right mode, you can control *virtually any on-screen element* you like.

### <span id="page-5-3"></span>**Drag Mode**

*Drag Mode* is activated by flipping down the left toggle switch. This mode is useful for controlling elements that move along with the mouse cursor when dragged, like e.g. faders, sliders and scroll bars.

Turning the knob will automatically result into clicking and dragging the element that your mouse cursor is hovering over. After you finish an adjustment and you let go of nOb, the mouse cursor will still be over the UI element. You can then just use your nOb again, to readjust the parameter.

### <span id="page-5-2"></span>**Stationary Mode**

*Stationary Mode* is activated by flipping up the left toggle switch. This mode is useful for controlling elements that *do not* move along with the mouse cursor when clicked and dragged, like e.g. most knobs, pitch wheels or value indicators.

Touching and turning the knob will result into clicking and dragging the element, like it happens in drag mode. *However*, there is an important difference in this mode: once you finish an adjustment and you let go of the big knob, *the mouse cursor will snap back* to the position it was when you started adjusting. This way, the mouse cursor will lie over the element you have just adjusted, allowing for further consequent readjustments. If you are experiencing any trouble with this mode, please *reduce or disable mouse acceleration* in your operating system settings. More on mouse acceleration in the section *Advanced Features* of this guide.

*IMPORTANT TIP:* There are certain knobs or other on-screen elements, that *hide the mouse cursor*, while you make adjustments. In this case, those elements take care of the correct positioning of the mouse cursor after making an adjustment, thus rendering the snap back functionality of the Stationary Mode redundant. Those elements can be safely controlled in *Drag Mode*.

#### <span id="page-5-1"></span>**Horizontal Drag**

*Horizontal Drag* is activated by flipping down the right toggle switch. When activated, turning the knob will result into clicking and dragging along the horizontal screen axis. Turning the knob clockwise will result into dragging the element to the right. Turning the knob counter-clockwise will drag the element to the left.

### <span id="page-5-0"></span>**Vertical Drag**

*Vertical Drag* is activated by flipping up the right toggle switch. When activated, turning the knob will result into clicking and dragging along the vertical screen axis. Turning the knob clockwise will result into dragging the element upwards. Turning the knob counter-

clockwise will drag the element downwards.

### <span id="page-7-3"></span>**Advanced Features**

nOb utilizes the touch sensitivity of both its knob and toggle switches to implement a series of advanced features, to help you be more productive.

For most of these features to work reliably, *changing the acceleration settings* of the mouse device associated with nOb may be necessary. nOb was designed to compensate for the acceleration applied to the mouse cursor by the operating system. However, this compensation can work reliably only if the mouse acceleration is kept relatively small. If you are experiencing any trouble with the advanced features, please consider one of the following solutions:

- Drop us an e-mail at [info@nobcontrol.com](mailto:info@nobcontrol.com) and ask us to beta test the new nOb Assignment center, a.k.a nAc. This piece of software eliminates any acceleration issues and adds many new exciting features to your nOb.
- For Windows, go the *Control Panel* and open up the *Mouse* settings. Go to the *Pointer Options* tab and *uncheck* the *Enhance pointer precision* option.
- Alternatively, use a free Windows utility, like e.g. EitherMouse [\(http://www.eithermouse.com/\)](http://www.eithermouse.com/) to disable the *Enhance pointer precision* option and set the mouse speed individually for nOb.
- For Mac, there are a series of utilities that you can use to disable mouse acceleration, like e.g. SmoothMouse [\(http://smoothmouse.com/\)](http://smoothmouse.com/), USB Overdrive [\(http://www.usboverdrive.com/\)](http://www.usboverdrive.com/), CursorSense [\(http://plentycom.jp/en/cursorsense/\)](http://plentycom.jp/en/cursorsense/), SmoothCursor [\(https://smoothcursor.com/\)](https://smoothcursor.com/).
- Advanced Mac and Linux users can change the mouse acceleration settings in the Terminal. Please refer to your OS manual for more information.

### <span id="page-7-2"></span>**Direction Change**

The drag axis can be temporarily changed, while you touch the *right* toggle switch. For example, if *Vertical Drag* is activated and you turn the knob *while touching the right toggle switch*, the dragging will take place along the horizontal axis. Likewise, if *Horizontal Drag* is activated and you turn the knob while touching the right toggle switch, a vertical drag will occur.

### <span id="page-7-1"></span>**Undo**

You are able to undo the last adjustment you have made by double tapping the big knob. Double tapping again will redo the adjustment.

*NOTICE: There may be on-screen elements that do not behave in a linear manner in relation to mouse cursor movements. Undo and redo functionality will not be 100% reliable with such elements. Please reduce or deactivate mouse acceleration for nOb to get better undo/redo results.*

### <span id="page-7-0"></span>**Moving the Cursor & Switching Between Two Parameters**

You can move the mouse cursor with nOb without inducing a drag (or rather without causing a mouse click), by *touching the left toggle switch* when you *start turning* the knob. This way you can move the mouse cursor from one element to another without changing any parameter values.

nOb notices this type of movement and is able to make the mouse cursor jump from the second element back to the first and vice versa by *double-tapping the left toggle switch*.

It is important that you perform this kind of movement in the right mode:

- In *Stationary Mode* for knobs, pitch wheels or other elements that stay at the same place when dragged.
- In *Drag Mode* for faders, sliders, scroll bars or other elements that move along with the mouse cursor when dragged.

*NOTICE: You can reliably switch between two on-screen elements using the method above, if the elements behave in the same way (like e.g. both being sliders or both being knobs) and if your mouse acceleration is kept small or is turned off.*

### <span id="page-8-0"></span>**Radial & Diagonal Mode**

This mode is the most advanced feature of nOb and is slightly of an experimental nature and certainly not for every nOb user. To use this feature reliably, *mouse acceleration for nOb has to be completely turned off.*

This mode was designed to allow users to control on-screen elements that react to a circular or a diagonal movement of the mouse cursor. To activate this mode, simply d*ouble-tap the right toggle switch* just *before turning the knob. Y*ou have 2 seconds time before nOb gets back to its default functionality, if you do not turn the knob after the double tap. Once you release the knob, this mode is deactivated. You will have to double-tap the right toggle switch again and turn the knob to activate it again.

Depending on the current mode of operation, this mode behaves differently:

- 1. *Drag Mode & Vertical Drag*: The mouse cursor will move on the perimeter of a circle.
- 2. *Stationary Mode & Vertical Drag*: The mouse cursor will move from its current position to the perimeter of the circle. It will then move along the circle, while turning the knob. Once the knob gets released, the mouse cursor will move back to the start position.
- 3. *Drag Mode & Horizontal Drag*: The mouse cursor will move diagonally.
- 4. *Stationary Mode & Horizontal Drag*: The mouse cursor will move diagonally and get back to its start position, once the knob gets release.

There are two ways to define the radius of the desired circle:

- Perform a simple vertical drag with the length of the desired radius and *without releasing the knob,* double-tap the right toggle switch.
- Just perform a diagonal drag like in 3. and 4. with the length of the desired radius.

If you are turning the knob while being in this mode and you touch the right toggle switch, you can flip between moving along the perimeter of a circle or moving diagonally. Notice, that any diagonal movement will set the radius of the circle and any circular movement will set the angle of the diagonal drags.

We advise the user to experiment inside a drawing/painting software to get used to all the possibilites that this mode opens up - starting with drawing simple circles, moving on to drawing diagonal lines and learning how to set radius and angle with confidence.

*TIP: This mode can be useful not only for drawing purposes, but also for performing automation in surround panning situations by draggind an audio source around (circurlarly or diagonally). Other circular UI elements may also be controllable using this mode.*

### <span id="page-10-0"></span>**Serial Interface**

nOb is able to send data and receive commands over a simple serial interface. To be able to access this serial interface in Windows, you may have to install the Arduino Leonardo drivers. Follow the official instructions here<https://www.arduino.cc/en/Guide/ArduinoLeonardoMicro#toc10>and you are ready to go. A serial device (*COM port*) will then appear in *Windows Device Manager*.

In Linux and MacOSX, there is no need to install any extra drivers. The serial interface is available as a *ttyUSB* device in */dev*.

The serial connection operates at a baud rate of 9600 bps. nOb repeatedly sends two bytes, describing its current state:

#### 1. *State Byte*

This byte describes the general state, which nOb is currently in. The most significant bit is always a *zero*. The State Byte is encoded as follows:

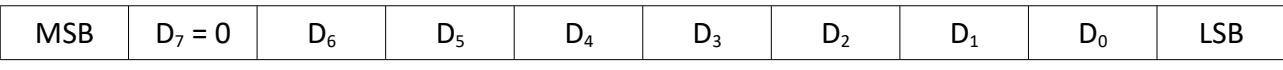

- $D_6 = 1$ , if the big knob is being touched, 0, otherwise.
- $D_5 = 1$ , if the left toggle switch is being touched, 0, otherwise.
- $D_4 = 1$ , if the right toggle switch is being touched, 0, otherwise.
- $D_3 = 1$ , if the left toggle switch is flipped upwards, 0, if it is flipped downwards.
- $D_2 = 1$ , if the right toggle switch is flipped upwards, 0, if it is flipped downwards.
- $D_1D_0 =$ 
	- 00, if everything works normally.
	- 11, if there is a general error (sent repeatedly) or if the last command failed to execute (transmitted only once).
	- 01, if the last command has just been successfully executed (transmitted only once).
	- 10, if the last command was unknown (transmitted only once).

#### *2. Encoder Byte*

This byte describes how much and in which direction the knob has been turned since the last transmission. The most significant bit is always a *one*. The Encoder Byte is encoded as follows:

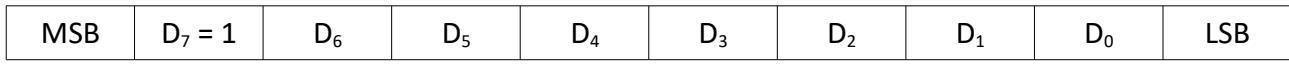

- $D_6 = 0$ , if the knob has been turned clockwise, 1, if it has been turned counter-clockwise.
- $D_5D_4D_3D_2D_1D_0 =$  Ranging from 000000 (decimal 0) to 111111 (decimal 63), describing the number of ticks the rotary encoder counted since the last transmission. If you sum the number of ticks during a full knob turn, this should add up to 2400 ticks.

nOb is able to receive simple commands for setting up the way it operates. These commands are encoded as simple ASCII bytes. The following commands are currently (nOb Firmware v1.0) supported:

- ASCII character '0', encoded as 00110000: This command will bring nOb back to its default way of operation.
- ASCII character '1', encoded as 00110001: This command will disable any HID functionality. nOb will then be unable to control any on-screen elements by dragging them. If the command is received, while nOb is controlling an on-screen element, the element will be released. This command only affects the mouse cursor controlling capabilities of nOb. The serial interface will keep functioning.

nOb will not buffer the commands it receives. So, make sure you always wait for a response by parsing the *State Byte*, before sending the next command.

### <span id="page-12-0"></span>**Adjusting the knob's rotation resistance**

The knob's rotation resistance is a result of the friction induced by a combination of a polyamide and a felt washer, located between the knob and the encoder's face. The harder the knob pushes against the encoder's face (towards the wooden enclosure), the bigger will be the rotation resistance.

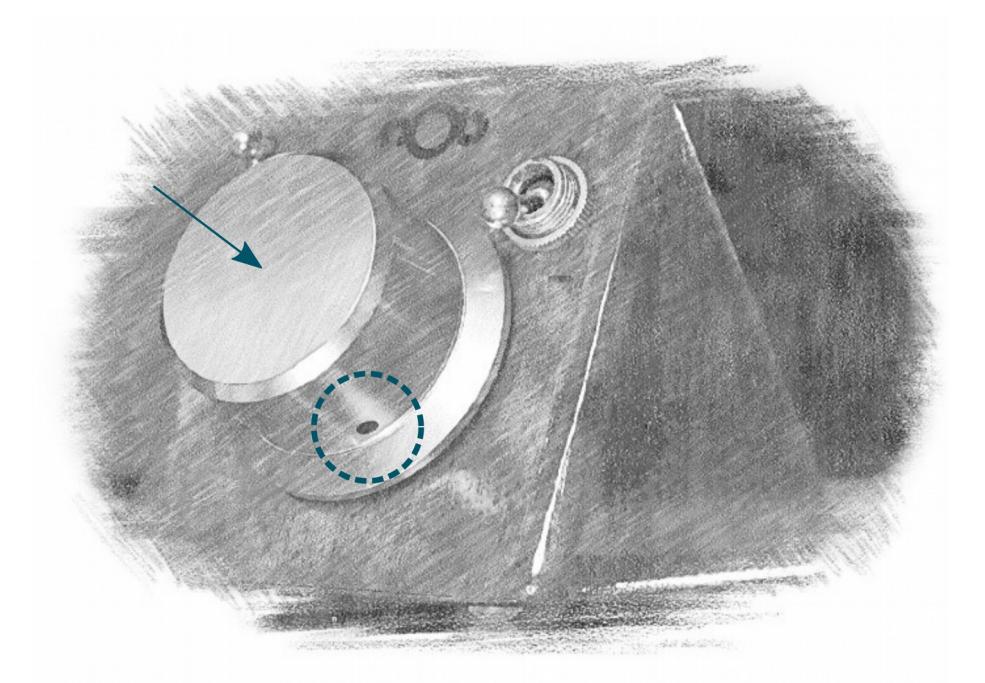

You can readjust the amount the knob pushes against the encoder by loosening the screw, located at the side of the big knob. You will need a 2 mm Allen key (hexagon socket screw key) to be able to do so. Once you have loosened up the screw, hold the knob pushed against the enclosure and tighten the screw, in order to lock the knob in place. Pushing lightly will result in less resistance, while pushing harder will make the rotation stiffer.

Notice that with time, the rotation of the knob will ever *become smoother.* This is a result of the washers getting worked in, as you keep using nOb.

## <span id="page-13-0"></span>**Technical Specifications**

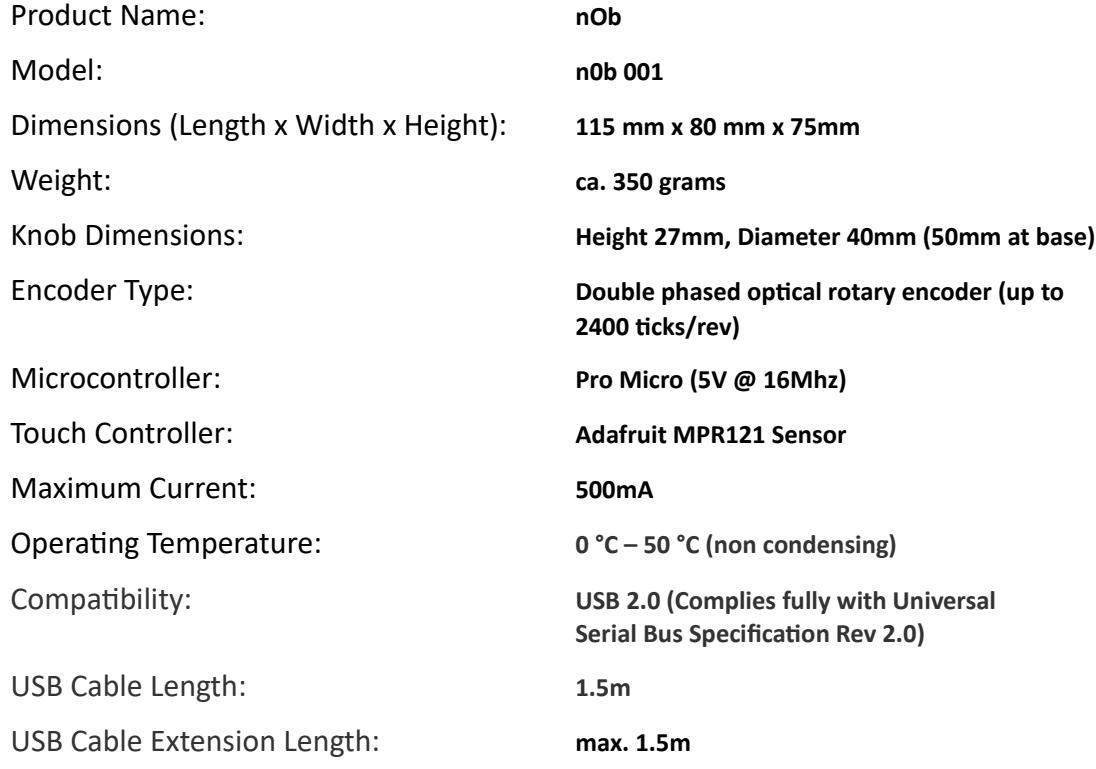

### <span id="page-14-5"></span>**SAFETY INSTRUCTIONS & WARRANTY INFORMATION**

#### <span id="page-14-4"></span>**Safety Instructions**

- 1. Read these instructions.
- 2. Keep these instructions.
- 3. Follow all instructions.
- 4. Do not use this apparatus near water.
- 5. Clean only with dry cloth.
- 6. Do not install near any heat sources such as radiators, heat registers, stoves, or other apparatus (including amplifiers) that produce heat.
- 7. Unplug the apparatus during lightning storms.
- 8. This product should be kept away from direct contact with liquids.

#### <span id="page-14-3"></span>**Notice Concerning EU Regulations**

This apparatus has been tested and found to comply with all applicable EU Directives.

#### <span id="page-14-2"></span>**Notice Concerning FCC Regulations**

You are cautioned that changes or modifications not expressly approved by the part responsible for compliance could void the user's authority to operate the equipment. This device complies with Part 15 of the FCC Rules.

Operation is subject to the following two conditions: (1) this device may not cause harmful interference, and (2) this device must accept any interference received, including interference that may cause undesired operation of the device.

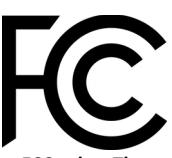

#### **Note: This equipment has been tested and found to comply with the limits for a Class B digital device, pursuant to part 15 of the FCC rules. These limits are designed to provide reasonable protection against harmful interference in a residential installation.**

This equipment generates, uses and can radiate radio frequency energy and, if not installed and used in accordance with the instructions, may cause harmful interference to radio communications. However, there is no guarantee that interference will not occur in a particular installation. If this equipment does cause harmful interference to radio or television reception, which can be determined by turning the equipment off and on, the user is encouraged to try to correct the interference by one or more of the following measures:

- Reorient or relocate the receiving antenna.
- Increase the separation between the equipment and receiver.
- Connect the equipment on a circuit different from that to which the receiver is connected.
- Be sure that all cables are properly shielded, using a choke or ferrite where appropriate.
- Consult the dealer or an experienced radio/TV technician for help.

#### <span id="page-14-1"></span>**Notice Concerning Canadian Regulations**

This Class B digital apparatus complies with Canadian ICES-003

Cet appareil numérique de la classe B est conforme à la norme NMB-003 du Canada.

#### <span id="page-14-0"></span>**Notice Concerning Australian & New Zealand Regulations**

This apparatus complies with all applicable ACMA regulations. NOB CONTROL UG (haftungsbeschränkt) is represented by:

EMC Technologies Pty Ltd 176 Harrick Road, Keilor Park, Victoria Australia 3042 Telephone: + 613 9365 1000

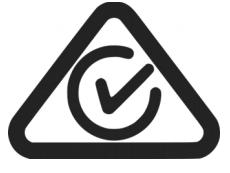

#### <span id="page-15-1"></span>**Correct Disposal of this Product**

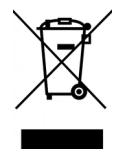

This marking indicates that this product should not be disposed with other household wastes throughout the EU. To prevent possible harm to the environment or human health from uncontrolled waste disposal, recycle it responsibly to promote the sustainable reuse of material resources. To return your used device, please use the return and collection systems or contact the retailer where the pro product was purchased. They can take this product for environmentally safe recycling.

#### <span id="page-15-0"></span>**Limited Warranty**

This NOB CONTROL UG (haftungsbeschränkt) brand Product, as supplied and distributed by NOB CONTROL UG (haftungsbeschränkt) and delivered new to the original purchaser is warranted by NOB CONTROL UG (haftungsbeschränkt) against malfunction resulting from defects in materials and workmanship for a *limited warranty period of two (2) years for EU and one (1) year for non-EU countries.* However, there will be only a 90 days limited warranty for commercial use.

Proof of purchase in the form of an Invoice is evidence that the Product is within the limited warranty period. The Receipted Invoice must be presented to obtain limited warranty service. To receive warranty service, the purchaser must contact NOB CONTROL UG (haftungsbeschränkt) for problem determination and service procedures. The original dated invoice must be presented upon request as proof of purchase to NOB CONTROL UG (haftungsbeschränkt).

NOB CONTROL UG (haftungsbeschränkt) will repair or if repairs cannot be made, NOB CONTROL UG (haftungsbeschränkt) will replace this Product, and at no charge if the Product is defective as specified in this limited warranty during the limited warranty period. NOB CONTROL UG (haftungsbeschränkt) may use new or remanufactured parts to repair the Product at its sole discretion.

Product freight needs to be prepaid by original purchaser and shipped in either its original packaging or packaging affording an equal degree of protection.

*This limited warranty does not cover cosmetic damage or damage due to acts of God, accident, misuse, abuse, negligence, commercial use or modification of, or to any part of this Product.*

*This limited warranty does not cover damage due to improper operation or maintenance, connection to improper voltage supply or attempted repair by anyone other than a facility authorized by NOB CONTROL UG (haftungsbeschränkt) to service the Product.*

THERE ARE NO EXPRESS WARRANTIES OTHER THAN THOSE LISTED AND DESCRIBED ABOVE, AND NO WARRANTIES WHETHER EXPRESS OR IMPLIED, INCLUDING, BUT NOT LIMITED TO, ANY IMPLIED WARRANTIES OF MERCHANTABILITY OR FITNESS FOR A PARTICULAR PURPOSE, SHALL APPLY AFTER THE EXPRESS WARRANTY PERIODS STATED ABOVE, AND NO OTHER EXPRESS WARRANTY OR GUARANTY GIVEN BY ANY PERSON, FIRM OR CORPORATION WITH RESPECT TO THIS PRODUCT SHALL BE BINDING ON NOB CONTROL UG (haftungsbeschränkt). REPAIR OR REPLACEMENT AS PROVIDED UNDER THIS LIMITED WARRANTY IS THE EXCLUSIVE REMEDY OF THE CONSUMER. NOB CONTROL UG (haftungsbeschränkt) SHALL NOT BE LIABLE FOR ANY INCIDENTAL, OR CONSEQUENTIAL DAMAGES FOR BREACH OF ANY EXPRESS OR IMPLIED WARRANTY ON THIS PRODUCT; EXCEPT TO THE EXTENT PROHIBITED BY APPLICABLE LAW, ANY IMPLIED WARRANTY OF MERCHANTIBILITY OR FITNESS FOR A PARTICULAR PURPOSE ON THIS PRODUCT IS LIMITED IN DURATION TO THE DURATION OF THIS LIMITED WARRANTY. THIS LIMITED WARRANTY SHALL NOT EXTEND TO ANYONE OTHER THAN THE ORIGINAL PURCHASER OF THIS PRODUCT, IS NONTRANSFERABLE AND STATES YOUR EXCLUSIVE REMEDY.

To obtain warranty service, please contact NOB CONTROL UG (haftungsbeschränkt) at:

[www.nobcontrol.com](http://www.nobcontrol.com/) - [info@nobcontrol.com](mailto:info@nobcontrol.com)

NOB CONTROL UG (haftungsbeschränkt) – Am Wehrhahn 16, 40211, Düsseldorf, Germany